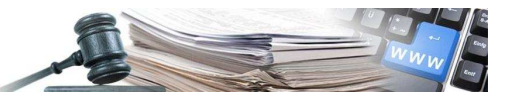

## **Manuale "Aggiornamento esito degli ordini derivanti da Convenzione"**

**Vers. 2014-03 IT** 

AUTONOME PROVINZ BOZEN - SÜDTIROL

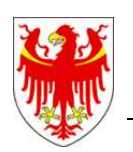

PROVINCIA AUTONOMA DI BOLZANO - ALTO ADIGE

PROVINZIA AUTONOMA DE BULSAN – SÜDTIROL

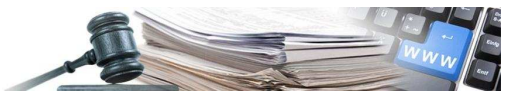

È possibile che le maschere inserite nel presente manuale siano differenti da quelle effettivamente utilizzate dall'applicativo. Questo è dovuto alla continua attività finalizzata ad apportare miglioramenti nella consultazione delle pagine web di sistema.

Il manuale viene aggiornato periodicamente. Si consiglia di controllare sempre la disponibilità sul Portale "Sistema informatico contratti pubblici" della versione più recente di tale documento.

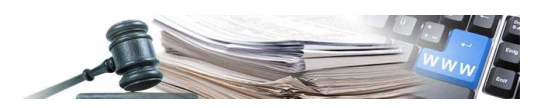

## AGGIORNAMENTO ESITO DEGLI ORDINI DERIVANTI DA CONVENZIONE

Affinché anche gli ordini da convenzione vengano riportati nel file XML da pubblicare nel link dichiarato ad AVCP è necessario aggiornarne l'esito.

Di seguito, è descritto il percorso per raggiungere la funzionalità di aggiornamento dell'esito per questo tipo di procedura.

Dopo aver eseguito il "**log-in**" e aver effettuato l'accesso alla sezione "**e-Procurement**", selezionare il link "**Elenco convenzioni**" disponibile sotto il Menù "**Convenzioni**". (In basso a sinistra)

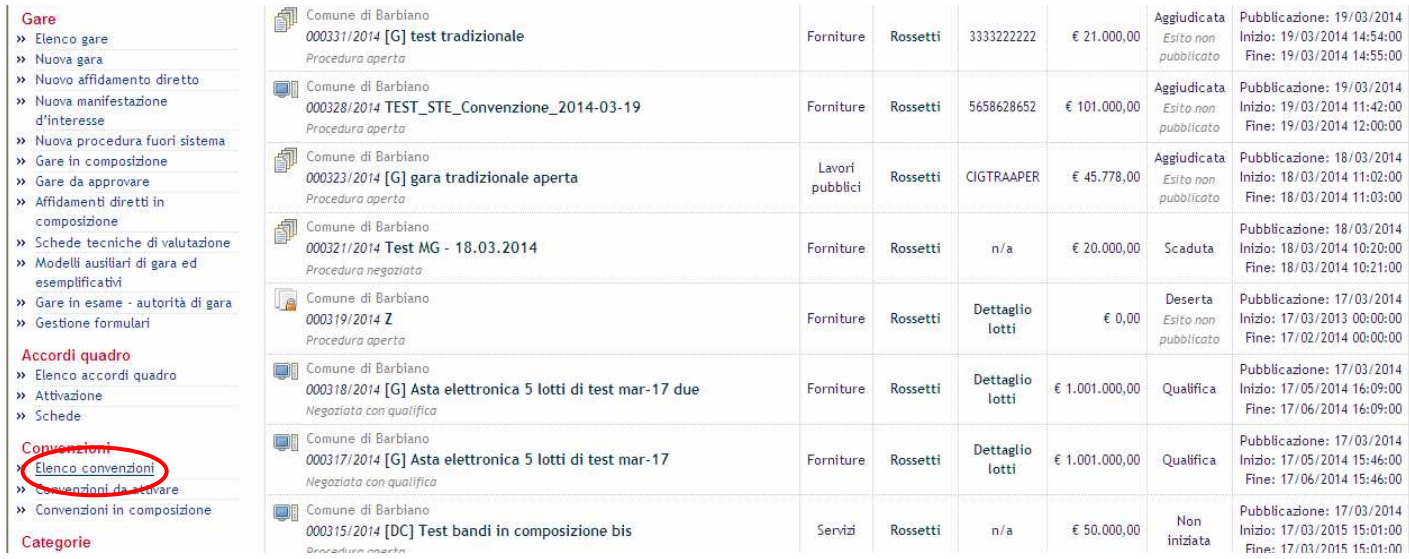

Dalla lista delle "**Convenzioni Accessibili**", si seleziona la Convenzione desiderata una volta scelta, cliccare

sull'icona disponibile nella colonna "**Azioni**", questo link porta nell'area dove sono visualizzati tutti gli ordini inviati sino a quel momento.

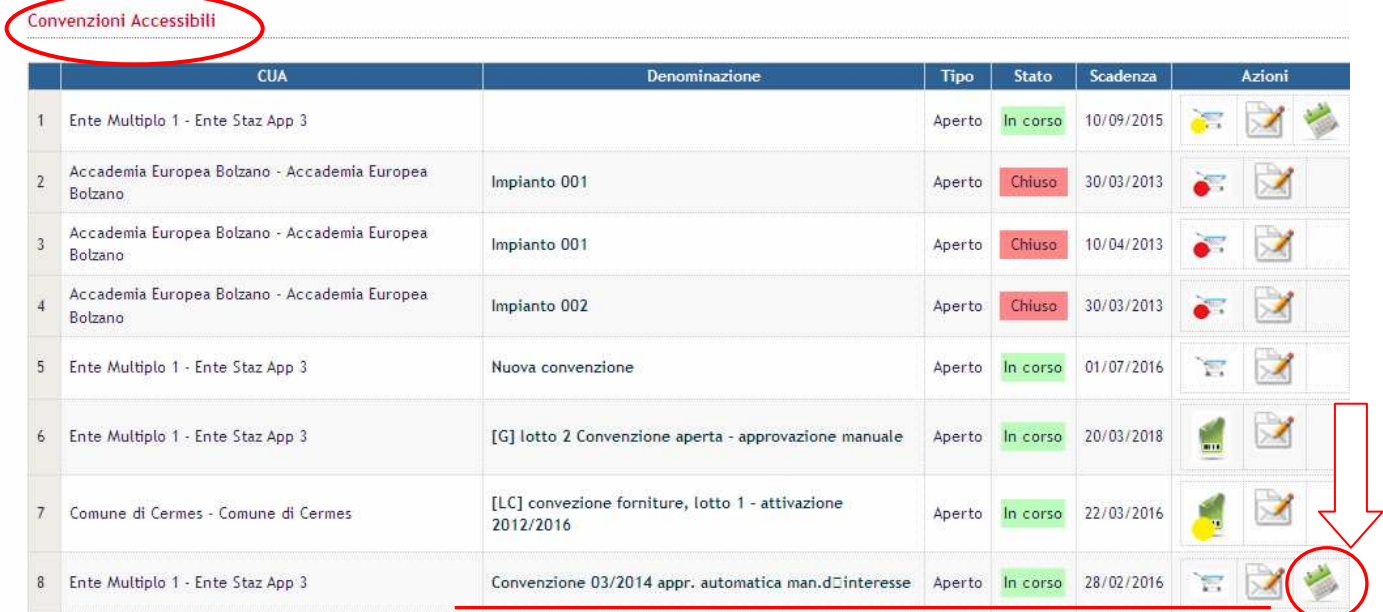

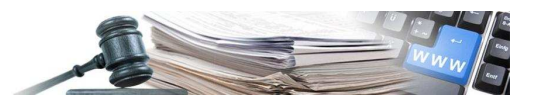

In questa area l'utente visualizza la lista di tutti gli ordini inviati all'operatore economico nell'ambito della Convenzione selezionata.

Il comando "**Esito**", presente nella colonna "**Azione**", permette di accedere all'aggiornamento. Elenco ordini

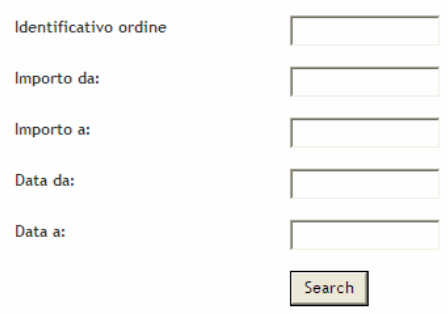

Elenco ordini

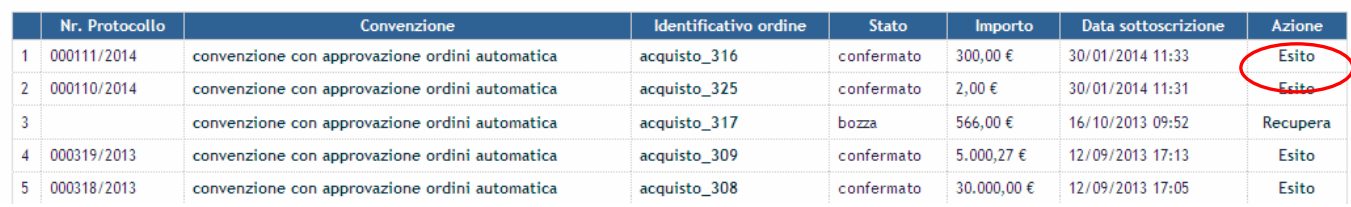

Una volta entrati nell'esito l'utente potrà aggiornare i dati sotto il menù "Avanzamento contratto":

- Importo somme liquidate
- Data di inizio e data di fine contratto.

Una volta terminata l'immissione dei dati per completare l'aggiornamento, cliccare su "salva e procedi" prima a livello di "avanzamento contratto", poi a livello di esito, come descritto nelle figure sotto.

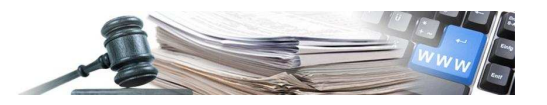

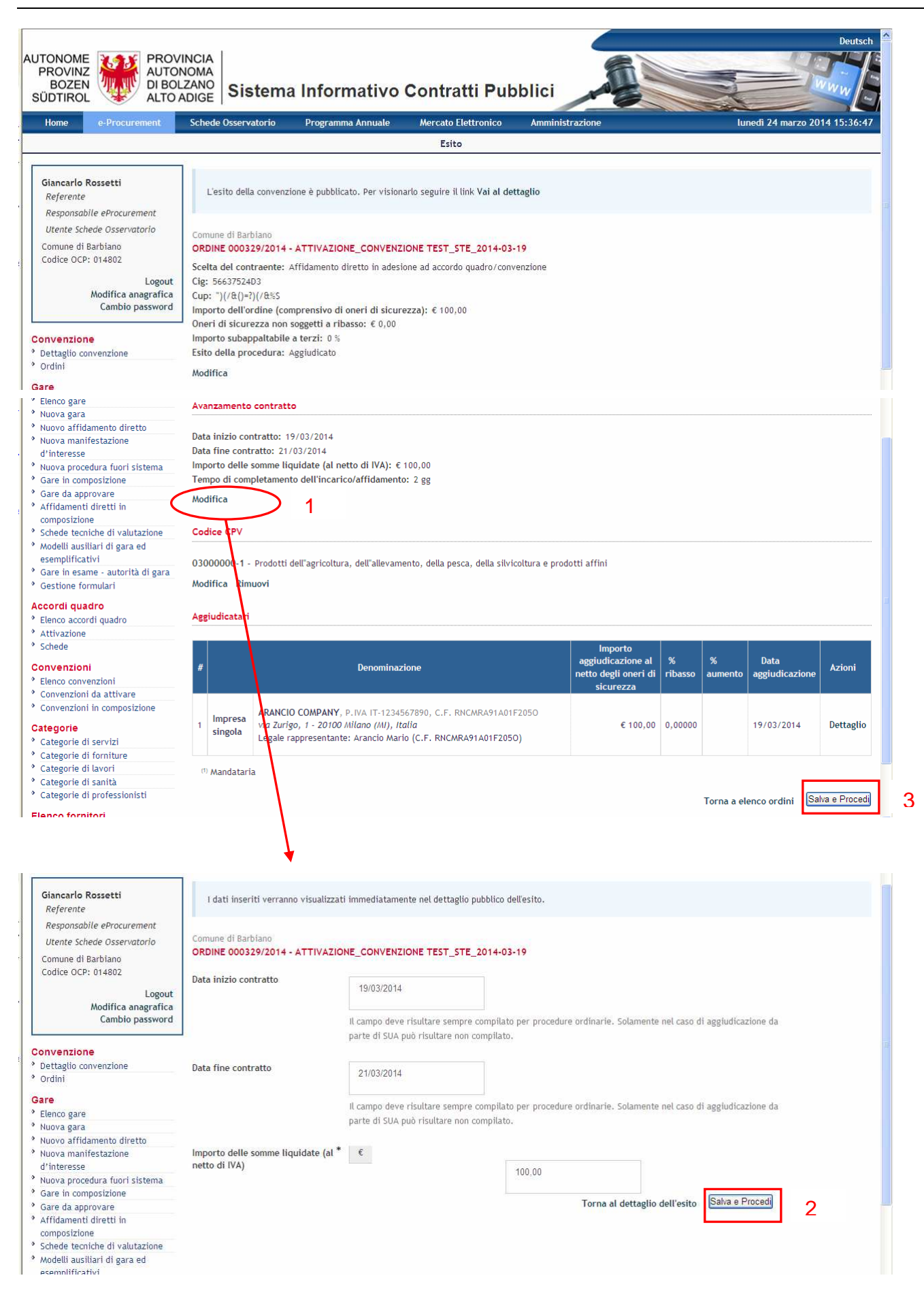